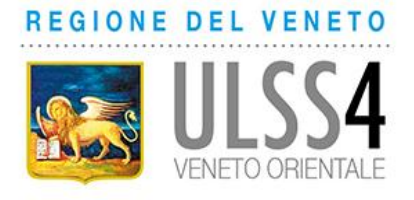

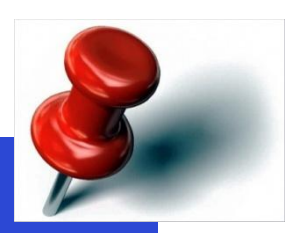

## **Evita le code Paga online**

 **visite e prestazioni specialistiche ambulatoriali con ricetta o in libera professione esami di laboratorio (che poi puoi ritirare online) prestazioni di Pronto Soccorso**

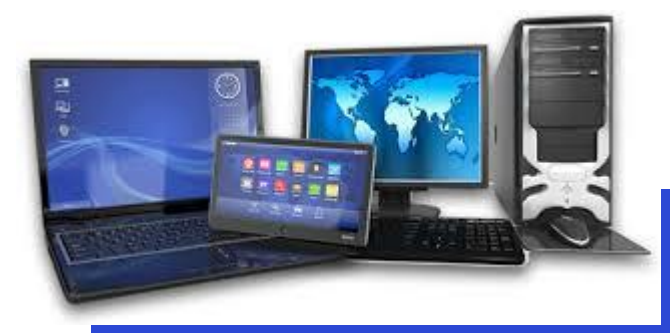

## **Come?**

Dal sito [www.aulss4.veneto.it](http://www.aulss4.veneto.it/) accedi al portale iCUP, registrati (se non lo hai già fatto) e, dal menu "gestione prestazioni", scegli la prestazione da pagare e clicca su "dettagli". La ricevuta ti verrà inviata con email a pagamento avvenuto.

Puoi utilizzare carte di credito, anche prepagate, dei circuiti Visa, Mastercard, Maestro, V-Pay. **MasterCard Maestro** 

\* Non potrai pagare online le prestazioni da effettuare nelle strutture private accreditate, che possono essere pagate solo presso le strutture stesse.